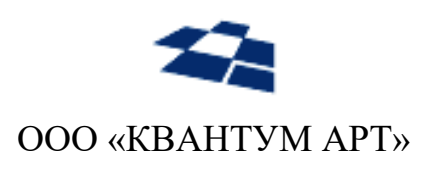

115184, Москва, Озерковский переулок, д. 12 тел. (495) 783-65-74

# Модуль React для продукта QP8.WidgetPlatform

Руководство по установке (Linux)

Москва 2023

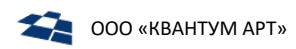

### **ИСТОРИЯ ИЗМЕНЕНИЙ**

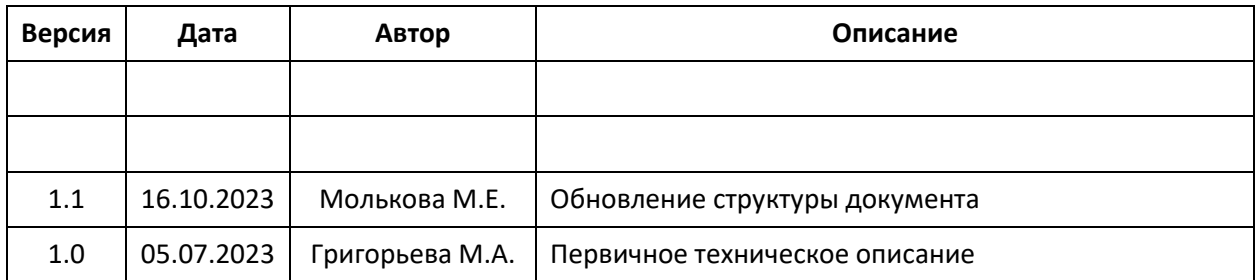

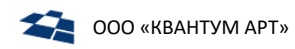

# Оглавление

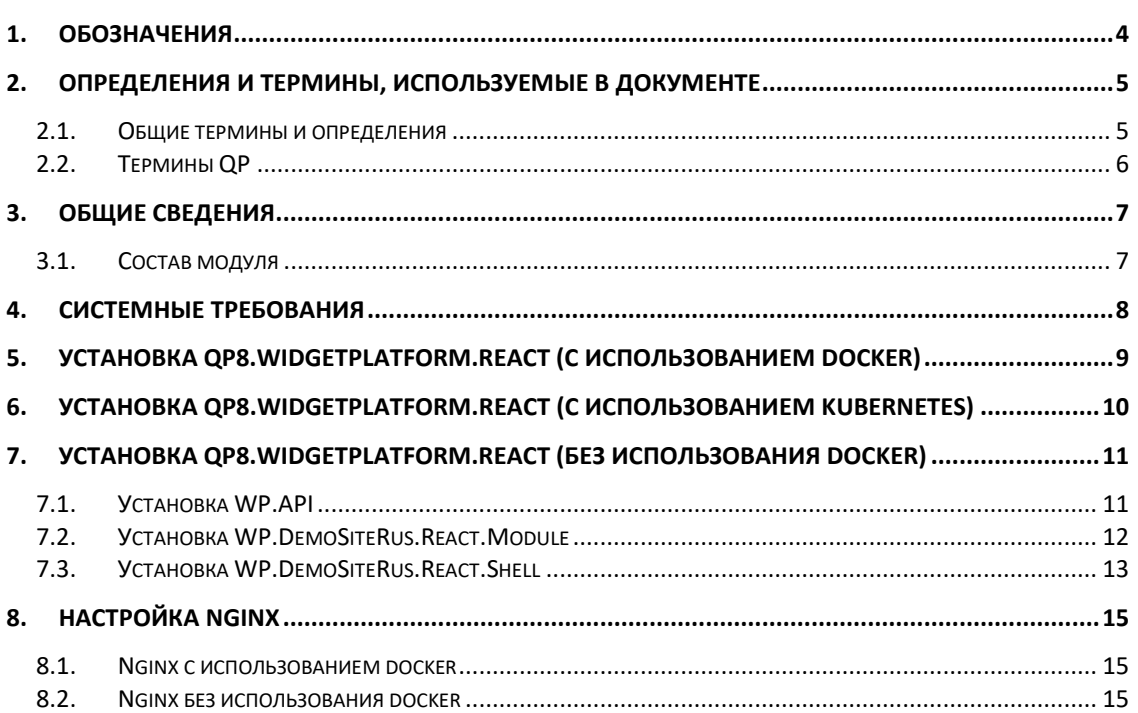

<span id="page-3-0"></span>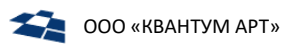

### 1. Обозначения

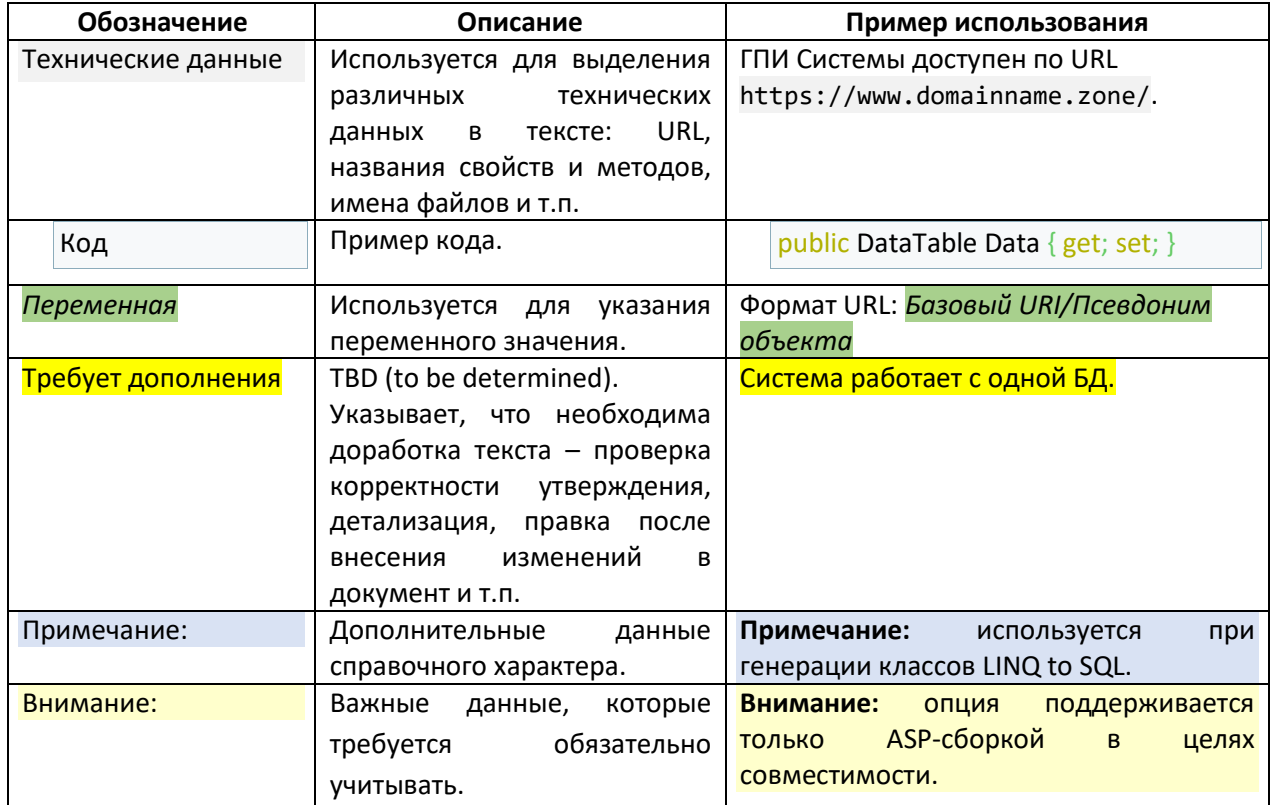

# 2. Определения и термины, используемые в документе

### <span id="page-4-1"></span><span id="page-4-0"></span>2.1. Общие термины и определения

В таблице ниже приведено описание используемых терминов и определений.

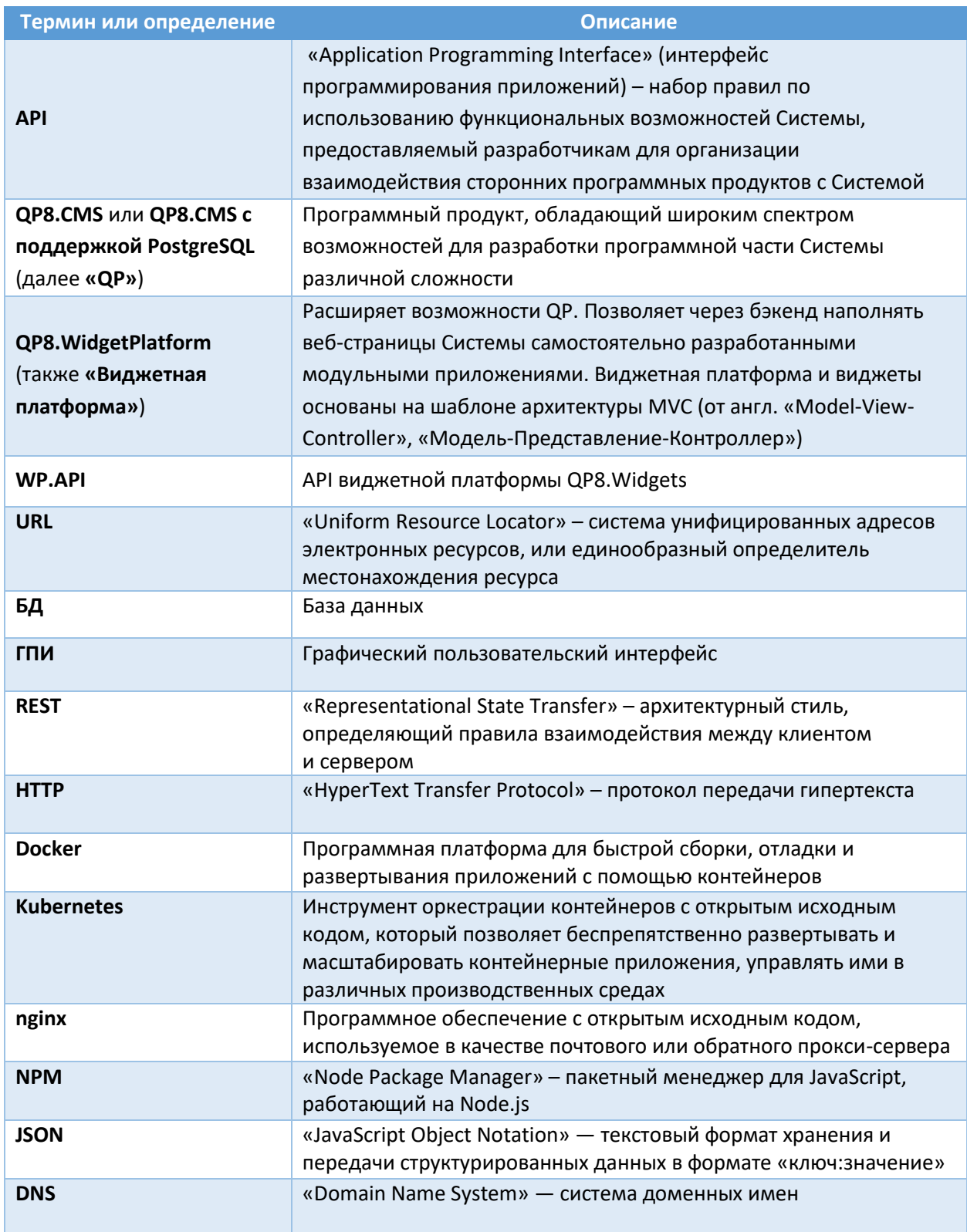

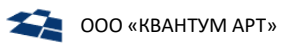

#### <span id="page-5-0"></span> $2.2.$ Термины QP

В таблице ниже приведены термины QP.

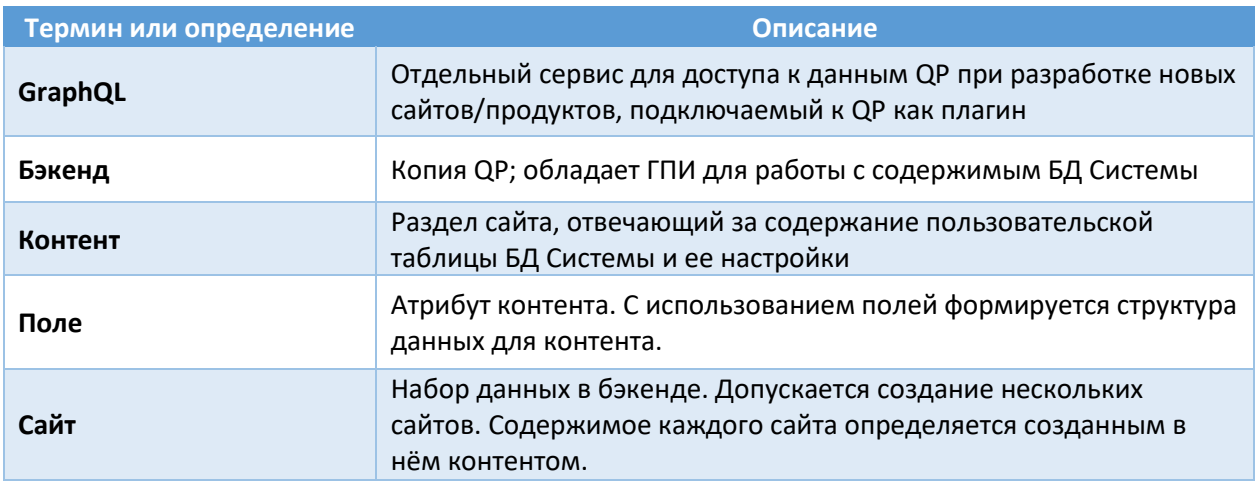

<span id="page-6-0"></span>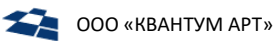

### 3. Общие сведения

Модуль **React** для продукта **QP8.WidgetPlatform** (или QP8.WidgetPlatform.React) – это набор средств, позволяющих разработать сайт на технологии *React* с использованием возможностей виджетной платформы **QP8.WidgetPlatform**.

#### <span id="page-6-1"></span>3.1. Состав модуля

Модуль состоит из:

- библиотек [@quantumart/qp8-widget-platform-shell-core,](https://www.npmjs.com/package/@quantumart/qp8-widget-platform-shell-core) [@quantumart/qp8-widget](https://www.npmjs.com/package/@quantumart/qp8-widget-platform-shell)[platform-shell,](https://www.npmjs.com/package/@quantumart/qp8-widget-platform-shell) [@quantumart/qp8-widget-platform-module,](https://www.npmjs.com/package/@quantumart/qp8-widget-platform-module) [@quantumart/qp8-widget](https://www.npmjs.com/package/@quantumart/qp8-widget-platform-bridge)[platform-bridge](https://www.npmjs.com/package/@quantumart/qp8-widget-platform-bridge) (доступны в репозитории *npm.js*, включаются в состав сайтов, разрабатываемых на технологии *React*);
- сервиса API виджетной платформы;

Также в состав дистрибутива входит демо-сайт, показывающий возможности виджетной платформы на технологии *React*.

**Внимание**: Модуль React не является мультитенантным и устанавливается для конкретного *customer code*.

**Внимание**: Компонент WP.API может использоваться только либо для live, либо для stage (по умолчанию). Если необходимы оба режима, нужно установить ещё один экземпляр сервиса, поменяв название сервиса и порт.

**Внимание**: Компонент WP.API (сервис API виджетной платформы) входит также в состав модуля Angular. В случае одновременной установки обоих модулей можно использовать уже установленный компонент и закомментировать соответствующие разделы манифестов / не выполнять соответствующие шаги установки, либо установить ещё один экземпляр сервиса, поменяв название сервиса и порт.

<span id="page-7-0"></span>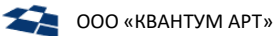

### 4. Системные требования

Модуль **React** требует для своей работы установленный продукт **QP8.WidgetPlatform**.

**Внимание**: Для установки демо-сайта необходим предварительная установка модуля **QP.GraphQL.**

**Внимание**: При установке модуля **React** без использования Docker требуется предварительная установка Node.js 18 (или выше).

<span id="page-8-0"></span>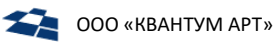

### 5. Установка QP8. Widget Platform. React (с использованием Docker)

- 1. Скачать архив widget-react-config.tar и распаковать его содержимое в /etc/widget-reactconfig.
- 2. Перейти в папку /etc/widget-react-config.
- 3. В файле settings. json задать:
	- внешний **URL** приложения WP.API  $\sf{B}$ параметре widgets.apiUrl вместо http://localhost:6200, если этот этот внешний URL известен на текущий момент, и если планируется, что пользователь будет открывать приложение через браузер с другого компьютера;
	- внешний URL приложения QP.GraphQL в параметре widgets.graphql.apiUrl вместо http://localhost:6300, если этот этот внешний URL известен на текущий момент, и если планируется, что пользователь будет открывать приложение через браузер с другого компьютера.

**Внимание:** URL приложения QP.GraphQL должен заканчиваться на /graphql или /graphql/stage

- 4. Перейти в папку /etc/widget-react-config/compose.
- 5. В файле . епу задать:
	- строку подключения к ранее развёрнутой базе демосайта в параметре CONNECTION STRING (можно скопировать из конфигурационного файла QP);
	- внешний URL сервиса react-module в параметре MODULE CLIENTURL вместо http://localhost:6500, если этот этот внешний URL известен на текущий момент, и если планируется, что пользователь будет открывать приложение через браузер с другого компьютера;
- 6. Выполнить команду:

sudo docker-compose up -d

<span id="page-9-0"></span>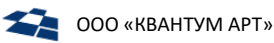

### 6. Установка QP8. WidgetPlatform. React (с использованием **Kubernetes)**

- 1. Скачать архив widget-react-config.tar и распаковать его содержимое в /etc/widget-reactconfig.
- 2. Перейти в папку /etc/widget-react-config/k8s.
- 3. В файле widget. ут1 можно настроить:
	- подключения  $\bullet$   $CTDOKV$  $\mathsf{K}$ ранее развёрнутой базе демо-сайта параметре B QpSettings ConnectionString (можно скопировать из конфигурационного файла QP);
	- внешний DNS приложения WP.API в параметре widgets.apiUrl внутри settings.json, настраиваемого в configmap, вместо wp-demosite-rus-api.test;
	- внешний DNS приложения QP.GraphQL в параметре widgets.graphql.apiUrl внутри settings.json, настраиваемого в configmap, вместо graphql-demosite-rus-api.test.

**Внимание:** URL приложения QP.GraphQL должен заканчиваться на /graphql или /graphql/stage

4. Развернуть сервисы командой:

kubectl apply -f widget.yml

5. При необходимости можно настроить ингрессы к сервисам wp-demosite-rus-api, wp-demositerus-react-module и wp-demosite-rus-react-shell в файле ing.yaml, задав свои DNS вместо wp-demosite-rus-api.test, wp-demosite-rus-react-module.test и wp-demosite-rus-reactshell.test соответственно и выполнив команду:

kubectl apply -f ing.yaml

## <span id="page-10-0"></span>7. Установка QP8. Widget Platform. React (без использования Docker)

#### При установке из скомпилированного кода:

- 1. Скачать архив, содержащий бинарные файлы API виджетной платформы (WP.API) и демо-сайта React (WP.DemositeRus.React).
- 2. Распаковать полученный архив в домашний каталог пользователя, созданного в рамках установки QP8.CMS (по умолчанию - /home/qp). Должна получиться следующая структура из двух каталогов:
	- $\bullet$  WP.API;
	- WP.DemositeRus.React.Shell.
	- WP.DemositeRus.React.Module.

#### <span id="page-10-1"></span>7.1. Установка WP.API

#### При сборке из исходников:

- 1. Вытянуть исходники из репозитория на github.
- $2. B$ QA.WidgetPlatform.Api папке проекта (где должен быть файл QA.WidgetPlatform.Api.csproj) выполнить команду на публикацию:

dotnet publish "OA.WidgetPlatform.Api.csproj" -c Release -o bin/release/publish/ -r linux-x64 --self-contained=false

3. В папке /home/qp создать подпапку WP.API и скопировать туда всё содержимое каталога bin/release/publish/, в который осуществлялась публикация. Следует проверить, что у пользователя QP есть права на чтение и исполнение содержимого папки WP.API.

#### При всех вариантах установки:

- 1. Перейти в папку WP.API. В файле appsettings.json в секции QpSettings изменить значение параметра ConnectionString на строку подключения к ранее развёрнутой базе демо-сайта в параметре (можно скопировать из конфигурационного файла QP).
- 2. В файле NLog.config найти internalLogFile и <variable name="logDirectory" value= и прописать там путь /var/log/wp-api/.

Внимание: для internalLogFile должен сохранится конечный файл, т.е. правильно строка будет выглядеть так: /var/log/wp-api/internal-nlog.txt

- 3. В файле NLog.config в секции rules во всех логгерах, в которых в параметре writeTo задано значение console, заменить его на fileStructured.
- 4. Создать на сервере папку /var/log/wp-api/ и выдать пользователю QP права на владение папкой.
- 5. Создать файл wp-api.service в папке /usr/lib/systemd/system/ и заполнить его следующим содержимым:

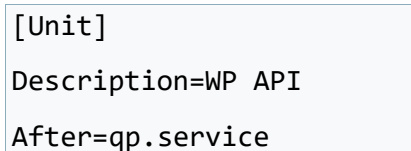

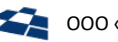

#### StartLimitIntervalSec=0

[Service]

Type=simple

Restart=on-failure

RestartSec=5

User=qp

WorkingDirectory=/home/qp/WP.API/

ExecStart=/bin/dotnet QA.WidgetPlatform.Api.dll --urls http://\*:6200

[Install]

WantedBy=multi-user.target

Внимание: если в конкретном дистрибутиве Linux отсутствует папка /usr/lib/systemd/system/, то все изменения следует вносить в папку /lib/systemd/system/.

6. Прописать сервис в автозапуск, выполнив команду:

systemctl enable wp-api.service

7. Запустить сервис, выполнив команду:

systemctl start wp-api.service

#### <span id="page-11-0"></span>Установка WP.DemoSiteRus.React.Module  $7.2.$

#### При сборке из исходников:

- 1. Вытянуть исходники из репозитория на github.
- 2. В папке demosite-rus-module выполнить установку прт-пакетов командой npm ci.
- 3. Собрать модуль в подпапку dist, выполнив команду:

npm run build:server:prod

4. В папке /home/qp создать подпапку WP.DemoSiteRus.React.Module и скопировать туда всё содержимое каталога dist, в который осуществлялась публикация. Следует проверить, что у пользователя  $QP$ есть права исполнение содержимого на чтение  $\mathsf{M}$ папки WP.DemoSiteRus.React.Module.

#### При всех вариантах установки:

1. Установить компонент http-server командой:

npm install --global http-server

2. Создать файл wp-demosite-rus-react-module.service в папке /usr/lib/systemd/system/ и заполнить его следующим содержимым:

 $[Unit]$ 

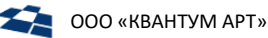

Description=OP DemositeRus.React.Module StartLimitIntervalSec=0 [Service] Type=simple Restart=on-failure RestartSec=5 User=ap Environment=NODE ENV=production WorkingDirectory=/home/gp/WP.DemositeRus.React.Module/ ExecStart=http-server -d false -p 6500 [Install]

```
WantedBy=multi-user.target
```
Внимание: если в конкретном дистрибутиве Linux отсутствует папка /usr/lib/systemd/system/, то все изменения следует вносить в папку /lib/systemd/system/.

3. Прописать сервис в автозапуск. выполнив команду:

systemctl enable wp-demosite-rus-react-module.service

4. Запустить сервис, выполнив команду:

systemctl start wp-demosite-rus-react-module.service

#### <span id="page-12-0"></span> $7.3.$ Установка WP.DemoSiteRus.React.Shell

- 1. Вытянуть исходники из репозитория на github.
- 2. В папке demosite-rus-shell выполнить установку прт-пакетов командой npm ci.
- 3. Собрать модуль в подпапку dist, выполнив команду:

npm run build:server:prod

4. В папке /home/qp создать подпапку WP.DemoSiteRus.React.Shell и скопировать туда всё содержимое каталога dist, в который осуществлялась публикация. Следует проверить, что у пользователя  $QP$ есть права на чтение И исполнение содержимого папки WP.DemoSiteRus.React.Shell.

#### При всех вариантах установки:

1. Создать файл wp-demosite-rus-react-shell.service в папке /usr/lib/systemd/system/ и заполнить его следующим содержимым:

 $[Unit]$ 

```
Description=QP DemositeRus.React.Shell
After=qp-graphql.service wp-api.service wp-demosite-rus-react-shell
StartLimitIntervalSec=0
[Service]
Type=simple
Restart=on-failure
RestartSec=5
```
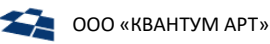

#### User=ap

Environment=NODE ENV=production WorkingDirectory=/home/qp/WP.DemositeRus.React.Shell/ ExecStart=/bin/node server/main.js

[Install] WantedBy=multi-user.target

Внимание: если в конкретном дистрибутиве Linux отсутствует папка /usr/lib/systemd/system/, то все изменения следует вносить в папку /lib/systemd/system/.

- 2. В файле settings. json задать:
	- внешний **URL WP.API** приложения параметре widgets.apiUrl  $\mathbf{B}$ вместо http://localhost:6200, если этот этот внешний URL известен на текущий момент, и если планируется, что пользователь будет открывать приложение через браузер с другого компьютера;
	- внешний URL приложения QP.GraphQL в параметре widgets.graphql.apiUrl вместо http://localhost:6300, если этот этот внешний URL известен на текущий момент, и если планируется, что пользователь будет открывать приложение через браузер с другого компьютера.

**Внимание:** URL приложения QP.GraphQL должен заканчиваться на /graphql или /graphql/stage

- 3. Скопировать файл settings.json в папку WP.DemoSiteRus.React.Shell/server
- 4. Если внешний URL приложения WP.DemositeRus.React.Shell известен на текущий момент, и если планируется, что пользователь будет открывать приложение через браузер с другого компьютера, то можно выполнить команду в папке WP.DemoSiteRus.React.Shell (предварительно заменив demosite-rus-react-shell.test на реальный внешний URL):

```
sed -i -e 's/http:\/\/localhost:6500/http:\/\/demosite-rus-react-
shell.test/g' /static/client/*.*
```
5. Прописать сервис в автозапуск, выполнив команду:

systemctl enable wp-demosite-rus-react-shell.service

6. Запустить сервис, выполнив команду:

systemctl start wp-demosite-rus-react-shell.service

<span id="page-14-0"></span>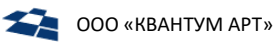

### 8. Настройка nginx

Для корректной работы **WP.API** и **QP.GraphQL** необходимо решить вопрос безопасности, связанный с *CORS*-ограничениями. Для их обхода следует формировать запросы на тот же домен, на котором располагается **WP.DemoSiteRus.React**. Осуществить это можно с помощью сервера *nginx*.

#### <span id="page-14-1"></span>8.1. Nginx с использованием docker

Если *nginx* при установке **QP8.CMS** был запущен в *docker*, то следует:

**1.** Выполнить команду:

docker-compose down

- **2.** Открыть на редактирование файл nginx.conf, предположительно расположенный по пути /etc/qpconfig/nginx/nginx.conf;
- **3.** В конфигурационный файл добавить секции из файла /etc/widget-react-config/nginx/wpnginx.conf;
- **4.** Задать свои *DNS* вместо wp-demosite-rus-api.test, graphql-demosite-rus-api.test, wpdemosite-rus-react-shell.test и demosite-rus-react-module.test;
- **5.** Выполнить команду:

docker-compose up –d

### <span id="page-14-2"></span>8.2. Nginx без использования docker

Если *nginx* при установке **QP8.CMS** был запущен не в *docker*, то следует:

- **1.** Открыть на редактирование файл nginx.conf, предположительно расположенный по пути /etc/nginx/nginx.conf;
- **2.** В конфигурационный файл добавить секции из файла /home/qp/widget-reactconfig/nginx/wp-nginx.conf;
- **3.** Задать свои DNS вместо wp-demosite-rus-api.test, graphql-demosite-rus-api.test, wpdemosite-rus-react-shell.test и demosite-rus-react-module.test;
- **4.** Проверить корректность конфигурации командой:

nginx -t

**5.** Если всё корректно, то прочитать обновленную конфигурацию *nginx* командой:

nginx -s reload